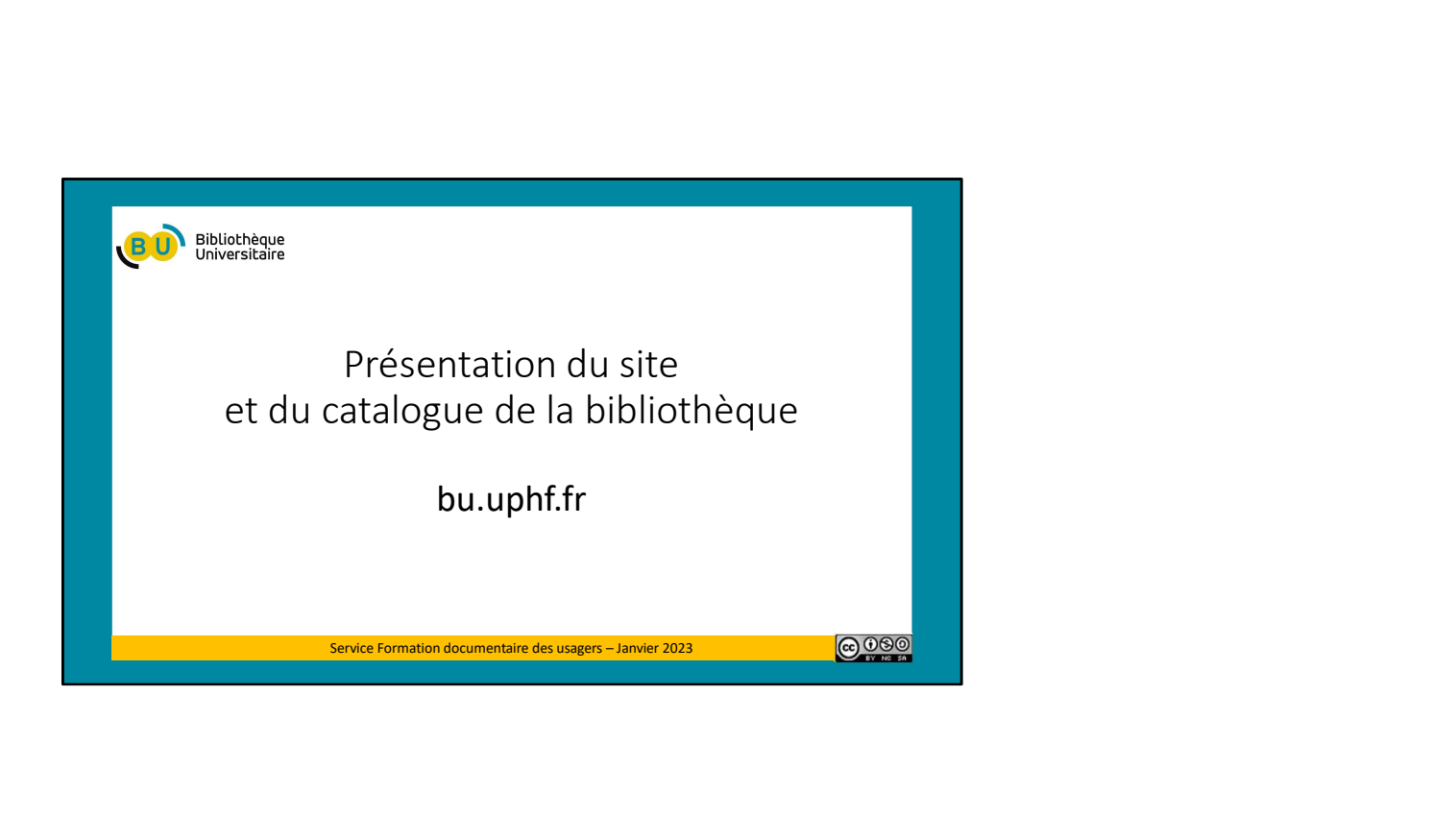

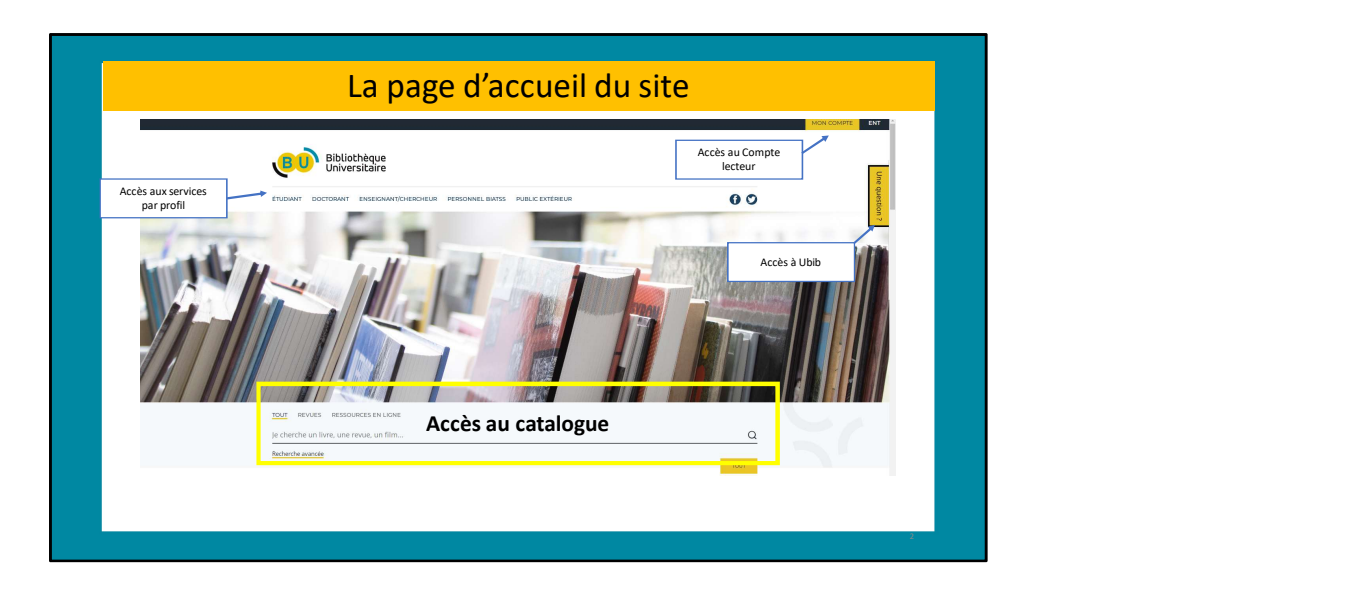

### Accès aux services par profil :

En fonction de votre profil usager, certains services proposés par les BU vous correspondent plus que d'autres : le service d'impression proposé au sein des BU sera par exemple bien plus utilisé par un étudiant, alors que les informations concernant la science ouverte concernent plus spécifiquement les enseignants-chercheurs et les doctorants.

En sélectionnant votre profil dans le menu principal du site (étudiant, doctorant, enseignant-chercheur, personnel BIATSS ou public extérieur) vous aurez ainsi accès à la sélection des services qui sont les plus pertinents pour vous.

### Accès au Compte lecteur :

Connexion avec les logins et mots de passe ENT

### Accès au catalogue :

Pour faire des recherches de documents

### Accès à Ubib :

Ubib.fr ( https://ubib.fr/ ) est un service de question-réponse en ligne proposé par une vingtaine de bibliothèques universitaires Pour faire des recherches de documents<br>Accès à Ubib :<br>Ubib.fr ( https://ubib.fr/ ) est un service de question-réponse en ligne proposé par une vingtaine de bibliothèques universitaires<br>métropolitaines. Il vous permet de po documentaires ou problèmes d'accès **Accès à Ubib**.:<br> **Accès à Ubib.**<br>
Ubib.fr ( https://ubib.fr/ ) est un service de question-réponse en ligne proposé par une vingtaine de bibliothèque<br>
métropolitaines. Il vous permet de poser une question à l'un de ces éta **Accès à Ubib**:<br> **Accès à Ubib**:<br>
Ubib.fr ( https://ubib.fr/ ) est un service de question-réponse en ligne proposé par une vingtaine de bibliothèques universitaires<br>
enforcopolitaines. Il vous permet de poser une question Pour faire des recherches de documents<br>
Accès à Ubib :<br>
Ubib fr ( https://ubib fr/ ) est un service de question-réponse en<br>
métropolitaines. Il vous permet de poser une question à l'un d<br>
documentaires ou problèmes d'accès Pour faire des recherches de documents<br>
Accès à Ubib.<br>
Ubib.fr (https://ubib.fr/) est un service de question-réponse e<br>
métropolitaines. Il vous permet de poser une question à l'un d<br>
documentaires ou problèmes d'accès<br>
- Pour faire des recherches de documents<br>
Accès à Ubib :<br>
Ubib.fr ( https://ubib.fr/ ) est un service de question-réponse e<br>
métropolitaines. Il vous permet de poser une question à l'un d<br>
documentaires ou problèmes d'accès<br> Acces a Ublish first) est un service de question-réponse en ligne proposé par une vingtaine de bibliothèques univ<br>Ublish fr (https://ubish.fr/ ) est un service de poser une question à l'un de ces établissements - informati

sous 48h (jours ouvrés).

+ en parcourant la page d'accueil, on trouve

- 
- 
- 

### Horaires/accès bibliothèques

Les informations sur les bibliothèques se trouvent tout en bas de la page.

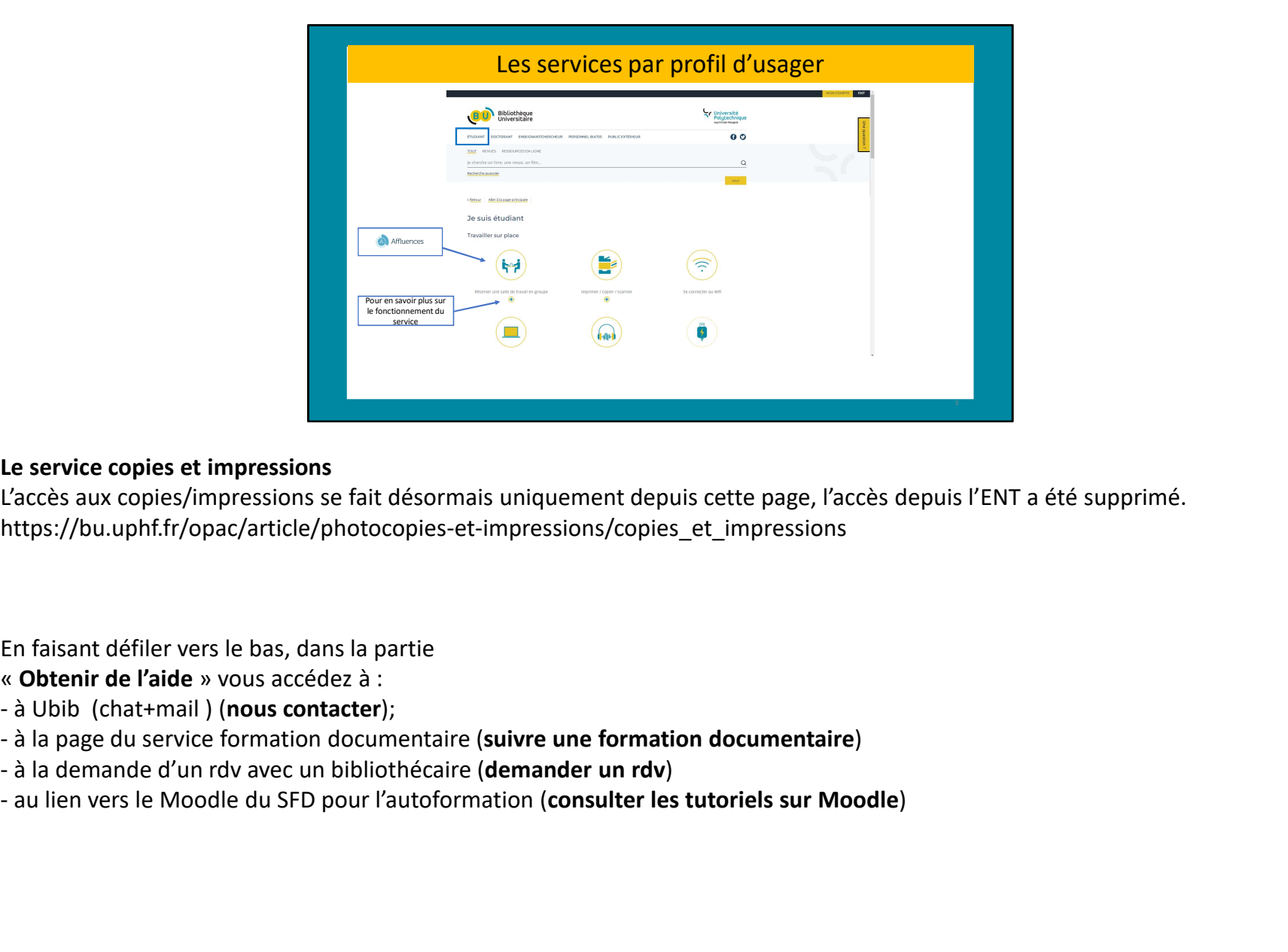

### Le service copies et impressions

L'accès aux copies/impressions se fait désormais uniquement depuis cette page, l'accès depuis l'ENT a été supprimé. https://bu.uphf.fr/opac/article/photocopies-et-impressions/copies\_et\_impressions

En faisant défiler vers le bas, dans la partie

- « Obtenir de l'aide » vous accédez à :
- 
- 
- 
- 

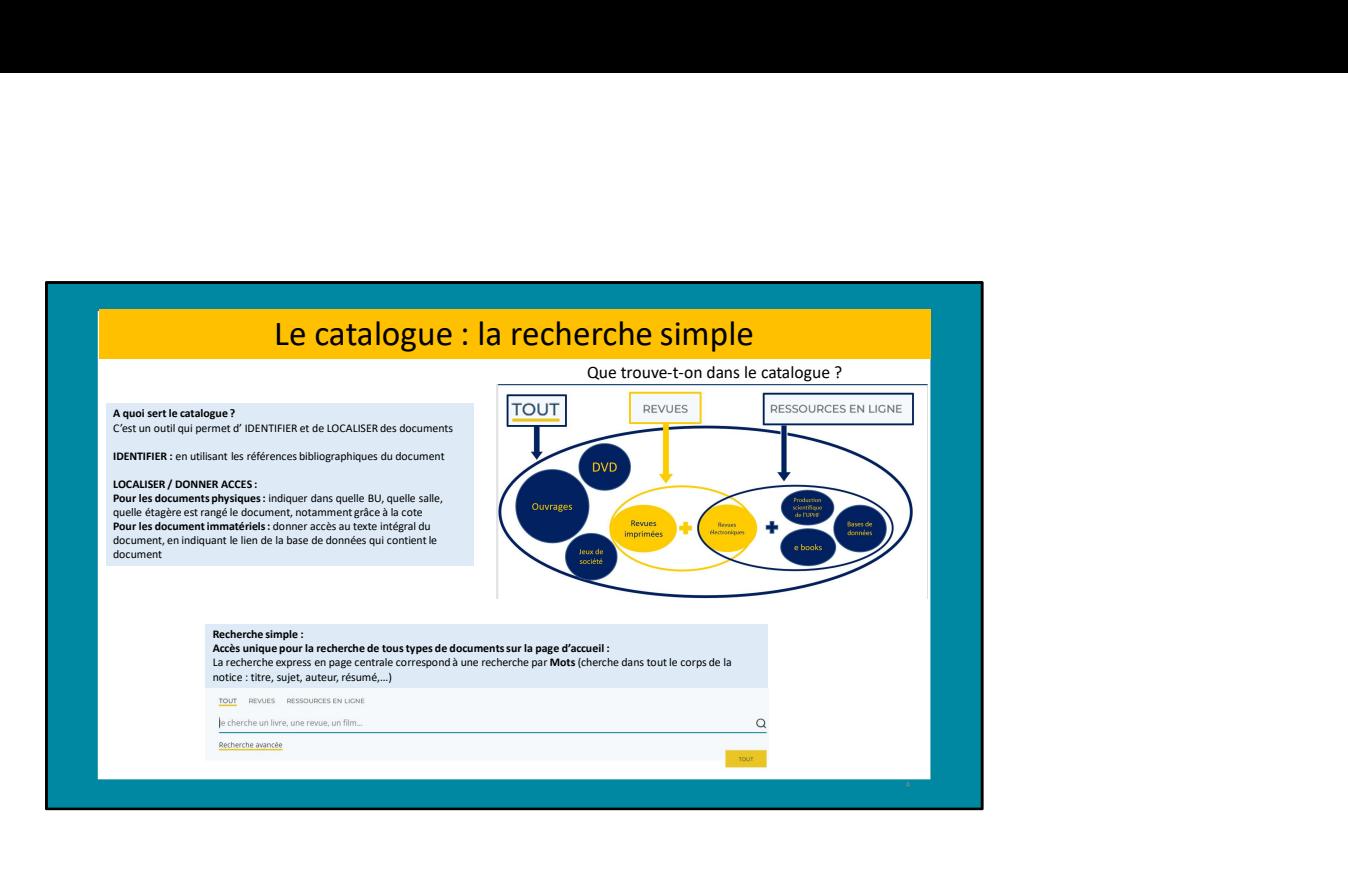

### A quoi sert un catalogue ?

C'est un outil qui permet d' IDENTIFIER et de LOCALISER des documents

IDENTIFIER : en utilisant les références bibliographiques du document

### LOCALISER / DONNER ACCES :

Pour les documents physiques : indiquer dans quelle BU, quelle salle, quelle étagère est rangé le document, notamment grâce à la cote/ A quoi sert un catalogue ?<br>
C'est un outil qui permet d' IDENTIFIER et de LOCALISER des documents<br>
LOCALISER / DONNER ACCES :<br>
LOCALISER / DONNER ACCES :<br>
Pour les documents physiques : indiquer dans quelle BU, quelle sall

Pour les document immatériels : donner accès au texte intégral du document, en indiquant le lien de la base de données qui contient le document

### Recherche simple :

### Accès unique pour la recherche de tous types de documents sur la page d'accueil

auteur, résumé,…)

auteur, résumé,...)<br>Tout : notices de livres, dvd, jeux de société, de revue en version papier (attention : titre de la revue, et état de collection), de revue en<br>Version électronique, de e-books<br>Pevues : notices de revues version électronique, de e-books auteur, résumé,...)<br>**Tout** : notices de livres, dvd, jeux de société, de revue en version papier (attention : titre de la revue, et état de collection), de revue en<br>version électronique, de e-books<br>**Revues :** notices de re auteur, résumé,...)<br>**Tout** : notices de livres, dvd, jeux de société, de revue en version papier (attention : titre de la revue, et état<br>version électronique, de e-books<br>**Revues** : notices de revues en version papier et/ou

papier et électronique, mais avec des antériorités différentes

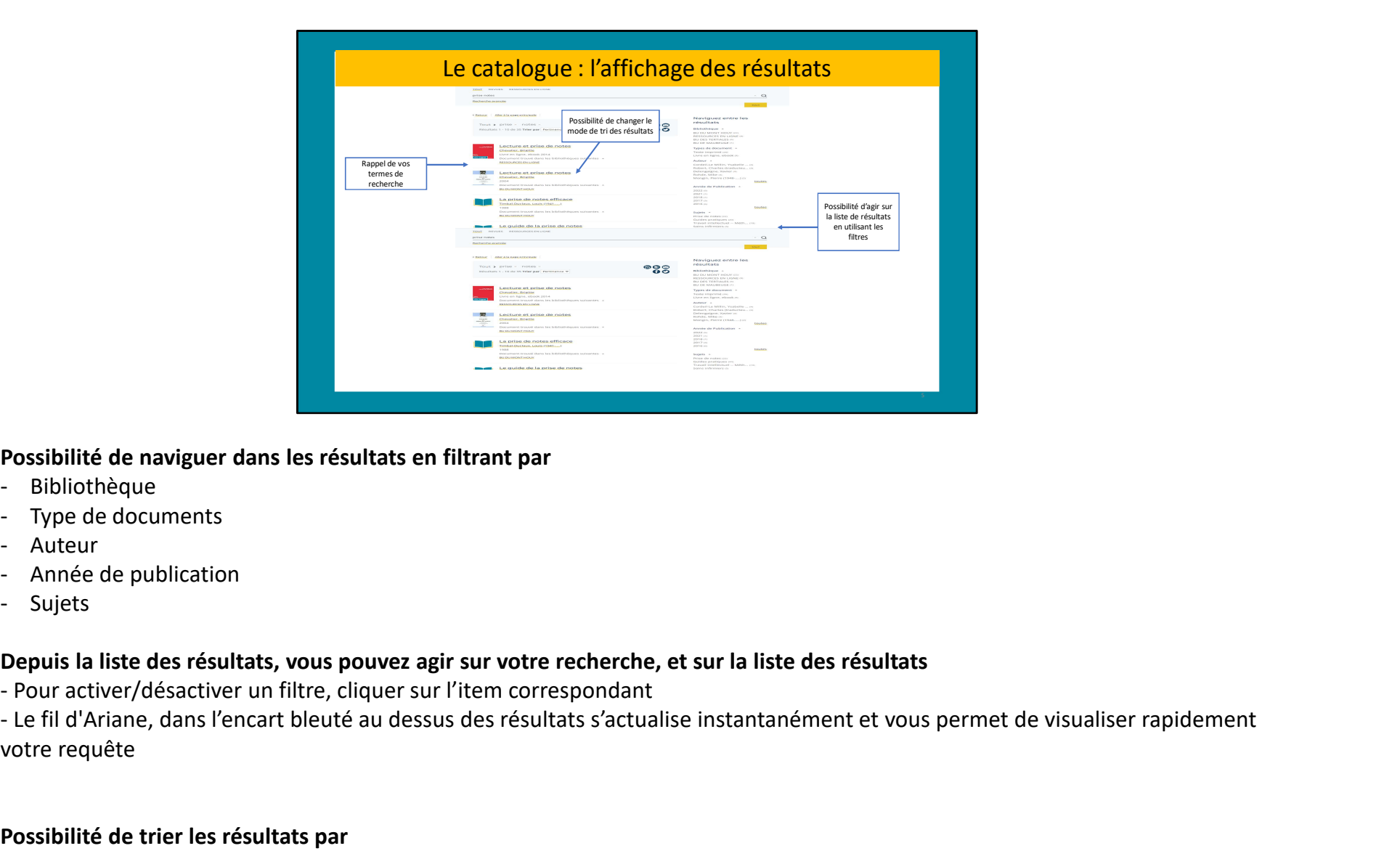

Possibilité de naviguer dans les résultats en filtrant par

- 
- 
- 
- 
- 

### Depuis la liste des résultats, vous pouvez agir sur votre recherche, et sur la liste des résultats

votre requête

### Possibilité de trier les résultats par

- 
- 
- 
- 

France<br>- Titre<br>- Auteur<br>- Année<br>Le choix du mode de tri par défaut est configurable dans le profil du -<br>Pertinence<br>- Titre<br>- Année<br>Le choix du mode de tri par défaut est configurable dans le profil du -<br>Pertinence<br>- Auteur<br>- Année<br>Le choix du mode de tri par défaut est configurable dans le profil du - Pertinence<br>- Titre<br>- Auteur<br>Le choix du mode de tri par défaut est configurable dans le profil du<br>Le choix du mode de tri par défaut est configurable dans le profil du Le choix du mode de tri par défaut est configurable dans le profil du compte lecteur, dans l'encart « Expérience utilisateur »

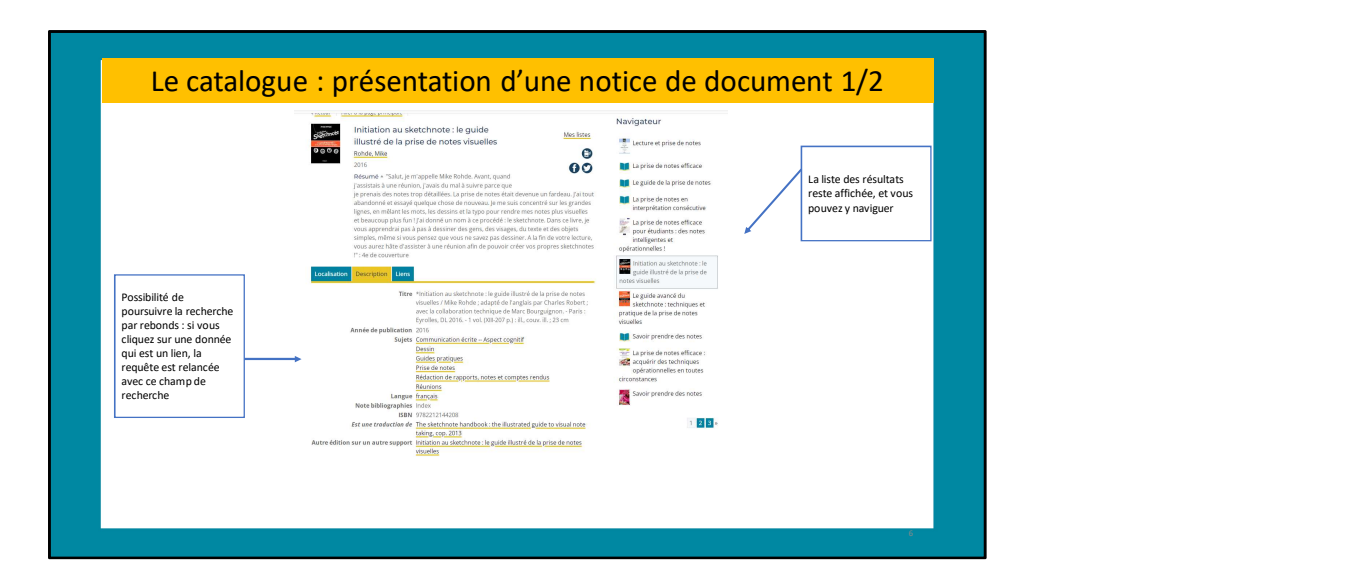

### Description du document :

Possibilité de poursuivre la recherche par rebonds : si vous cliquez sur une donnée qui est un lien, la requête est relancée avec ce champ de recherche

A droite, la liste des résultats reste affichée, et vous pouvez y naviguer

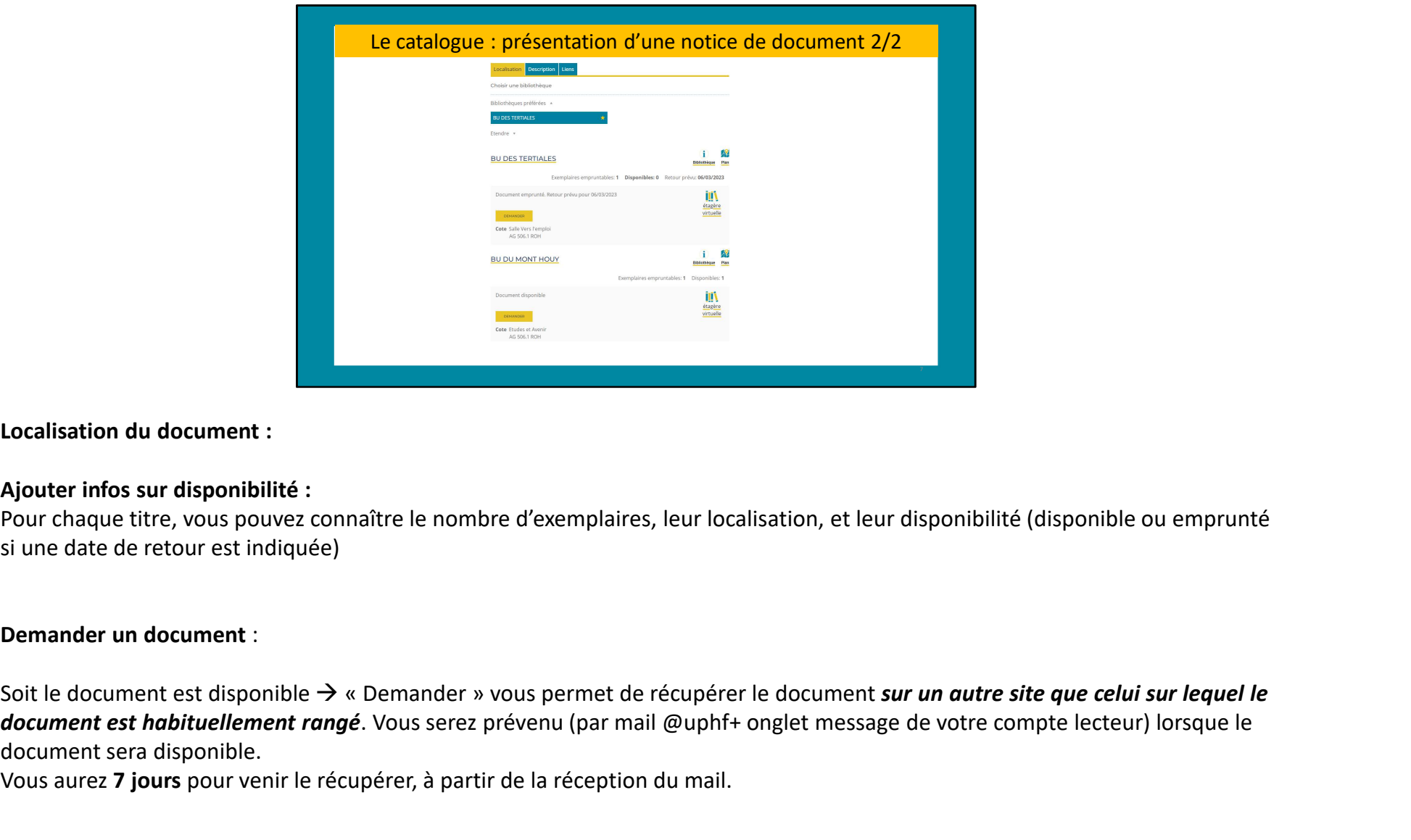

Localisation du document :

### Ajouter infos sur disponibilité :

Pour chaque titre, vous pouvez connaître le nombre d'exemplaires, leur localisation, et leur disponibilité (disponible ou emprunté si une date de retour est indiquée)

### Demander un document :

document est habituellement rangé. Vous serez prévenu (par mail @uphf+ onglet message de votre compte lecteur) lorsque le document sera disponible.

Vous aurez 7 jours pour venir le récupérer, à partir de la réception du mail.

Soit le document est emprunté  $\rightarrow$  « Demander » enclenche une réservation, c'est-à-dire que, lorsque le document sera rendu, il sera mis de<br>côté pour vous, Vous serez prévenu (par mail + onglet message de votre compte lect côté pour vous, Vous serez prévenu (par mail + onglet message de votre compte lecteur) et vous pourrez le récupérer dans la bibliothèque de votre choix. Soit le document est emprunté → « Demander » enclenche une réservation, c'est-à-dire que, lorsque le document sera rendu, il sera mis de<br>côté pour vous, Vous serez prévenu (par mail + onglet message de votre compte lecteur

Vous aurez 7 jours pour venir le récupérer.

Lorsque vous êtes connecté sur votre compte lecteur, dans l'onglet « Bibliothèques » vous pouvez ajouter la BU que vous fréquentez comme BU "Favorite" grâce à l'étoile.

effectuer le retrait du document.

Pour suivre votre demande, consultez votre compte lecteur, rubrique « Situation »

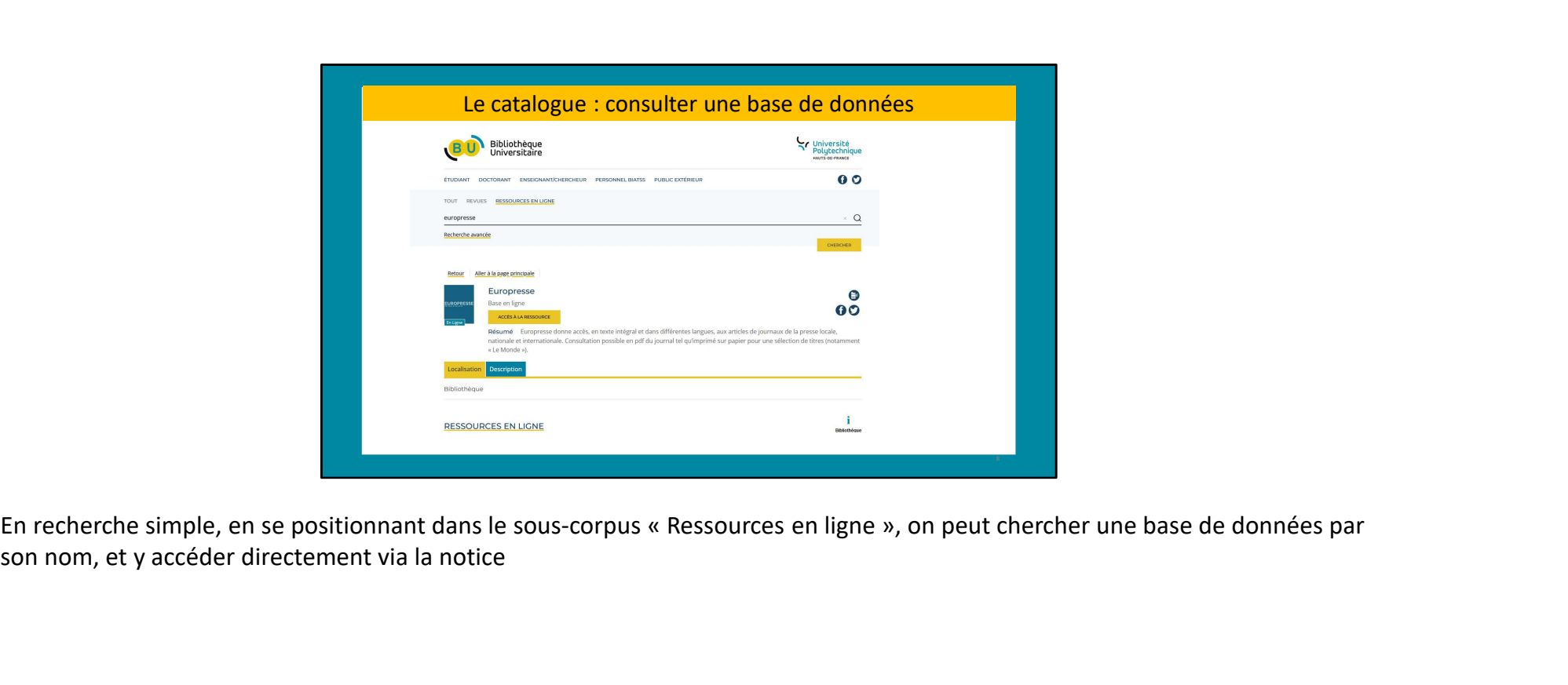

son nom, et y accéder directement via la notice

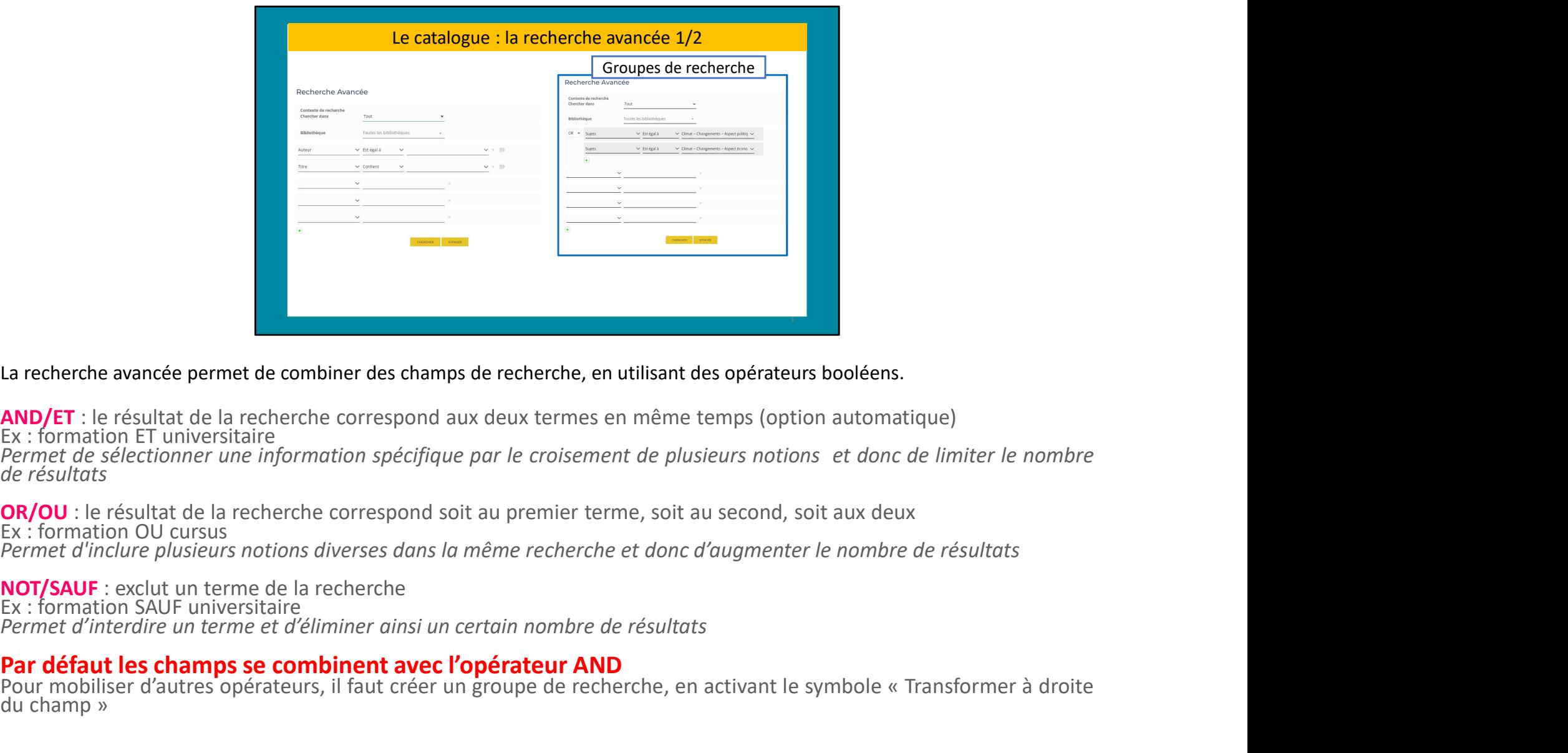

La recherche avancée permet de combiner des champs de recherche, en utilisant des opérateurs booléens.

**La recherche avancée permet de combiner des champs de recherche, en utilisant des opérateurs booléens.**<br> **AND/ET**: le résultat de la recherche correspond aux deux termes en même temps (option automatique)<br> **OR/OU**: le rés **La recherche avancée permet de combiner des champs de recherche, en utilisant des opérateurs booléens.**<br>**AND/ET** : le résultat de la recherche correspond aux deux termes en même temps (option automatique)<br>Permet de résult

Vous pouvez créer plusieurs groupes de recherche qui, par défaut se combineront avec l'opérateur AND (voir diapos « pour aller<br>plus loin »)<br>.

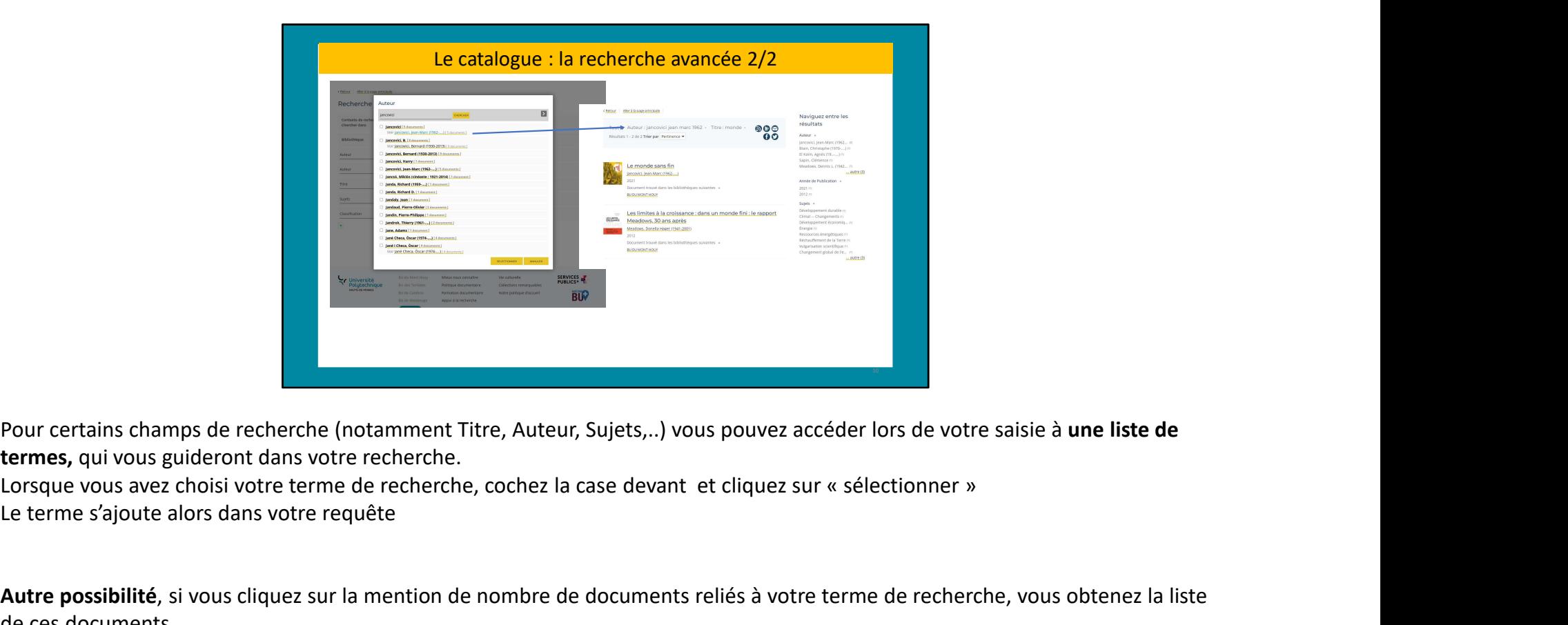

Pour certains champs de recherche (notamment Titre, Auteur, Sujets,..) vous pouvez accéder lors de votre saisie à une liste de termes, qui vous guideront dans votre recherche.

Le terme s'ajoute alors dans votre requête

Autre possibilité, si vous cliquez sur la mention de nombre de documents reliés à votre terme de recherche, vous obtenez la liste de ces documents.

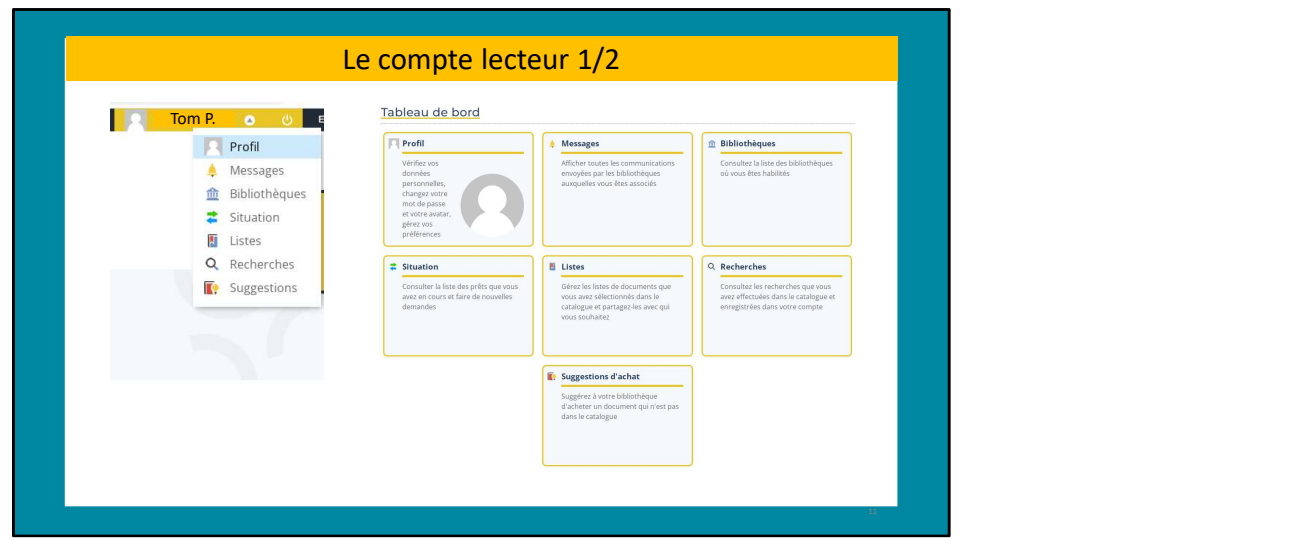

Votre compte lecteur est désormais lié à votre compte ENT (sauf pour le public extérieur à l'université).

Pour y accéder, il suffit de cliquer sur le bouton "Mon compte" en haut à droite de cette page, vous pourrez alors vous connecter à l'aide de vos identifiants ENT.

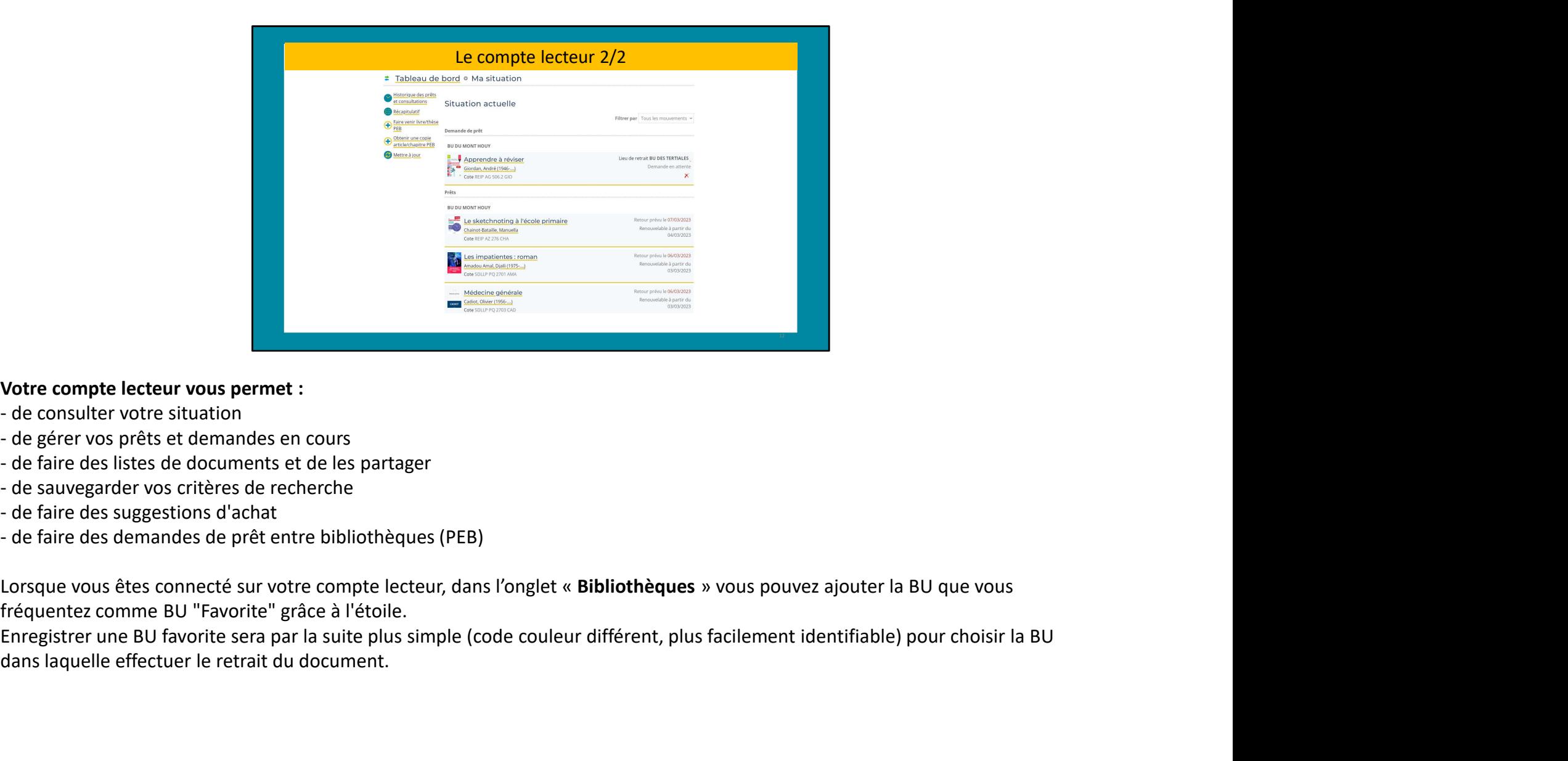

Votre compte lecteur vous permet :

- 
- 
- 
- 
- 
- 

Lorsque vous êtes connecté sur votre compte lecteur, dans l'onglet « Bibliothèques » vous pouvez ajouter la BU que vous fréquentez comme BU "Favorite" grâce à l'étoile.

dans laquelle effectuer le retrait du document.

# Pour aller plus loin…

13 and the contract of the contract of the contract of the contract of the contract of the contract of the contract of the contract of the contract of the contract of the contract of the contract of the contract of the con

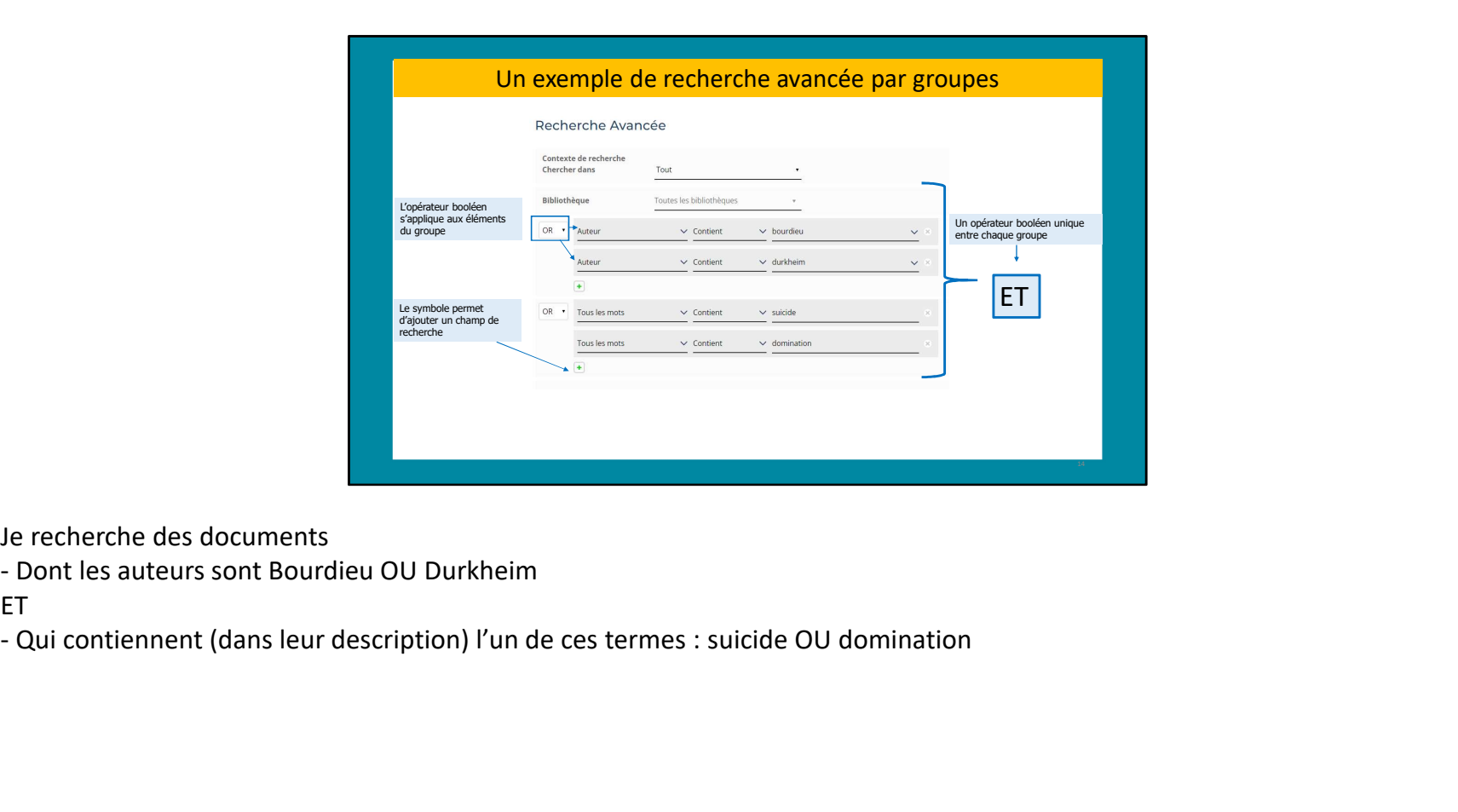

Je recherche des documents<br>- Dont les auteurs sont Bourdieu OU Durkheim

ET and the state of the state of the state of the state of the state of the state of the state of the state of

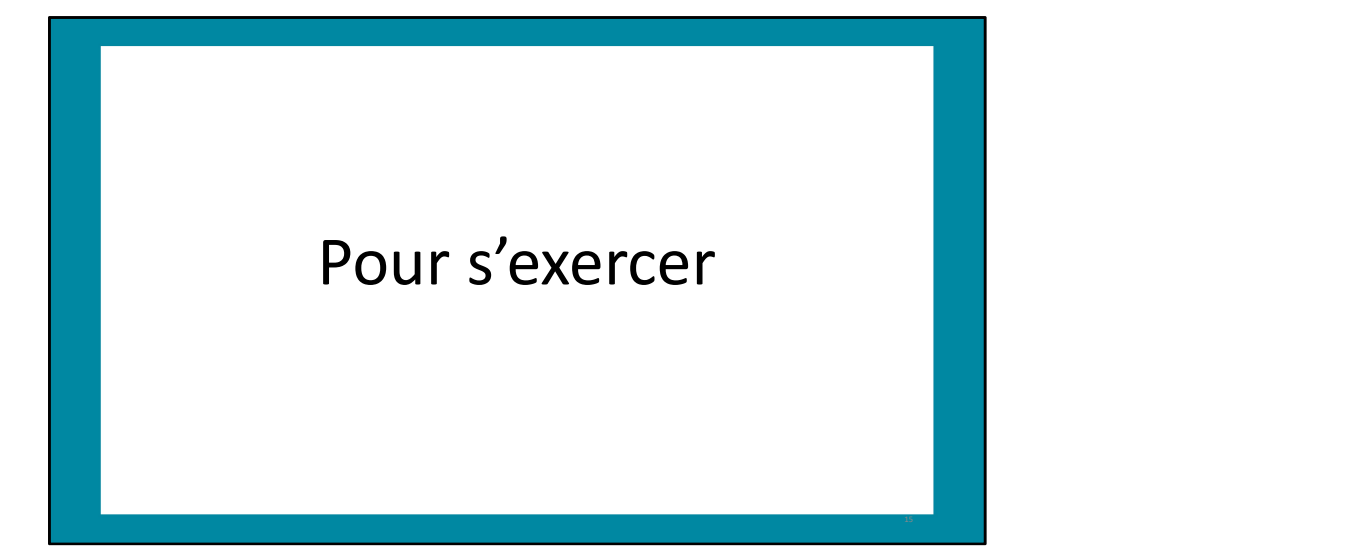

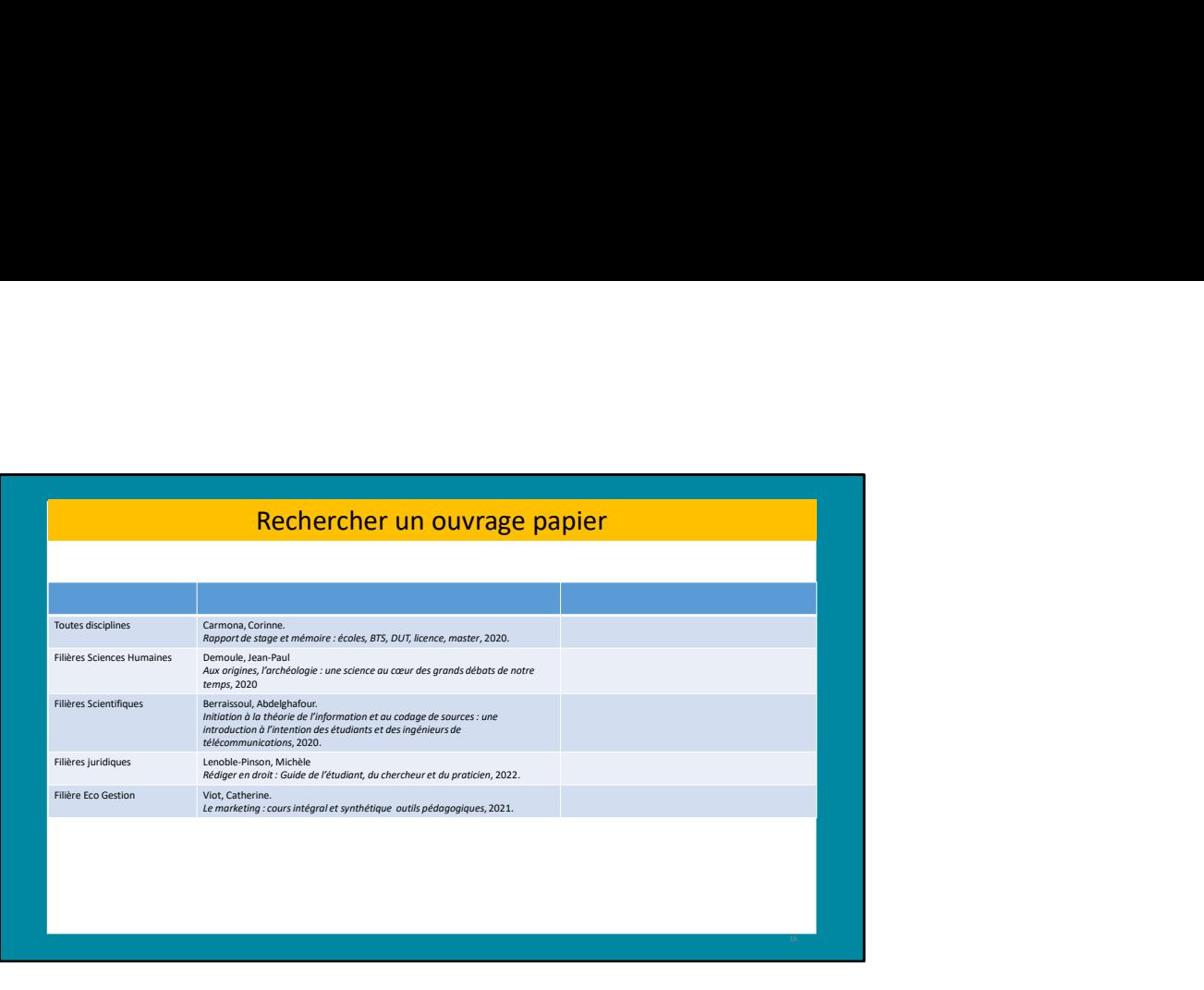

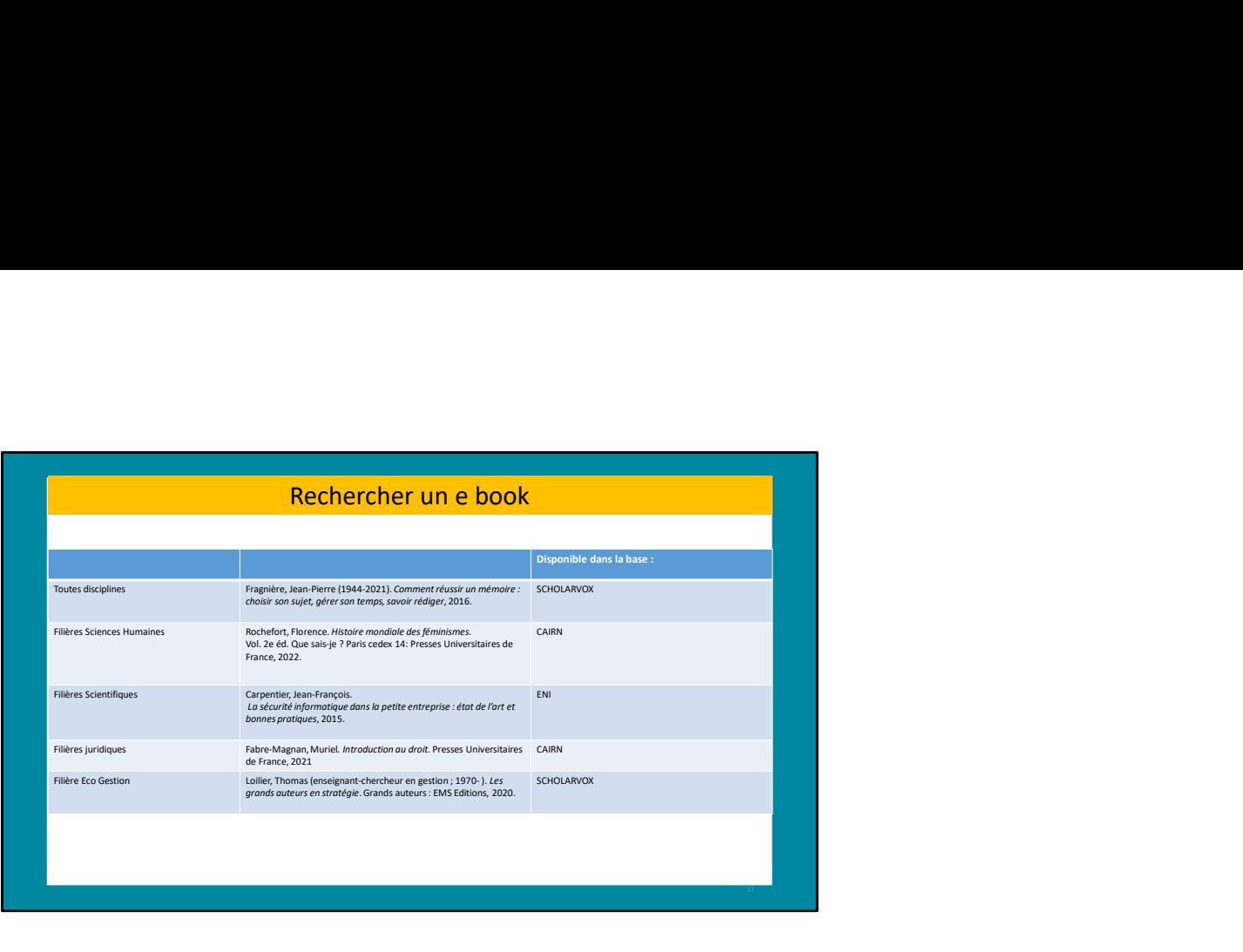

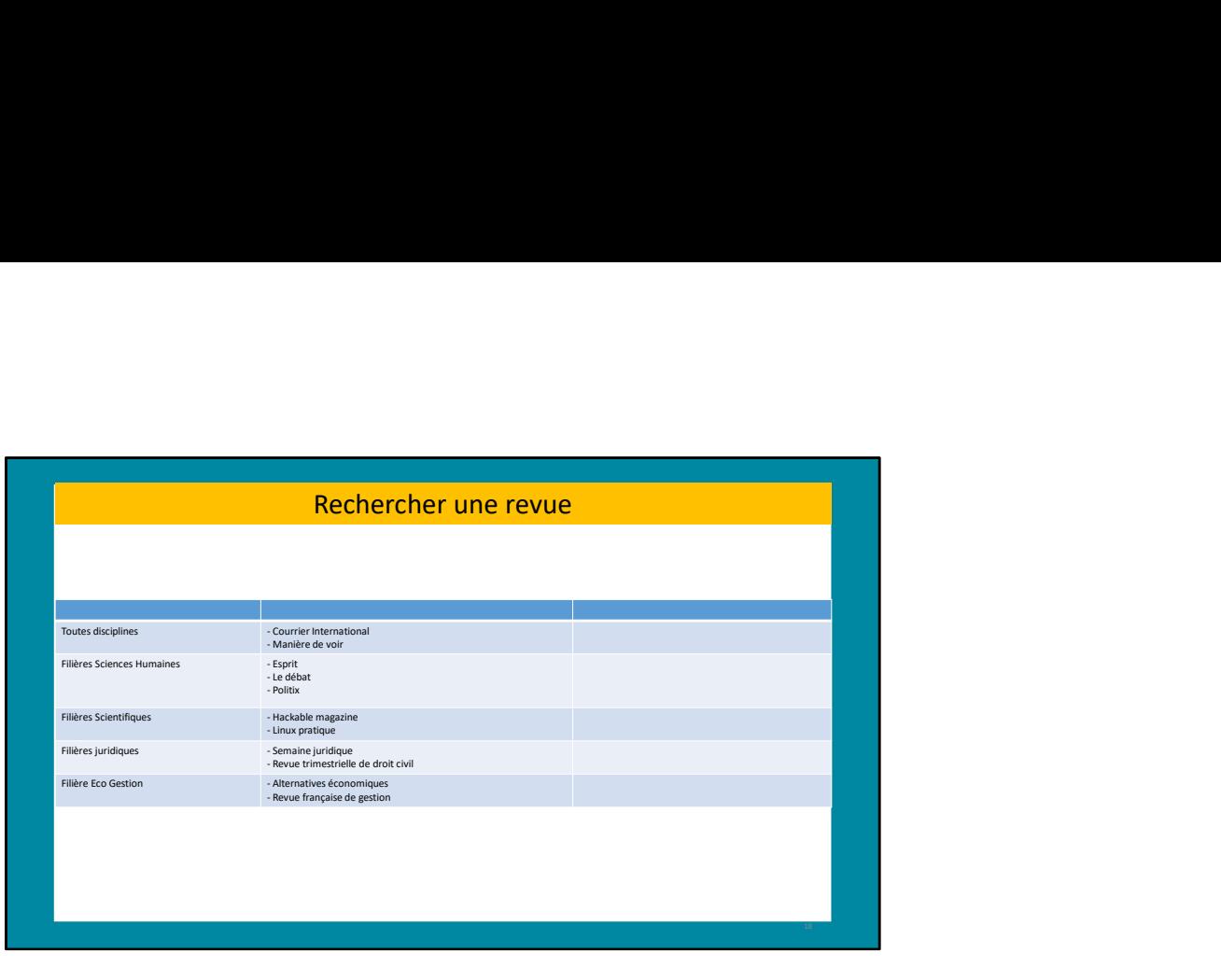

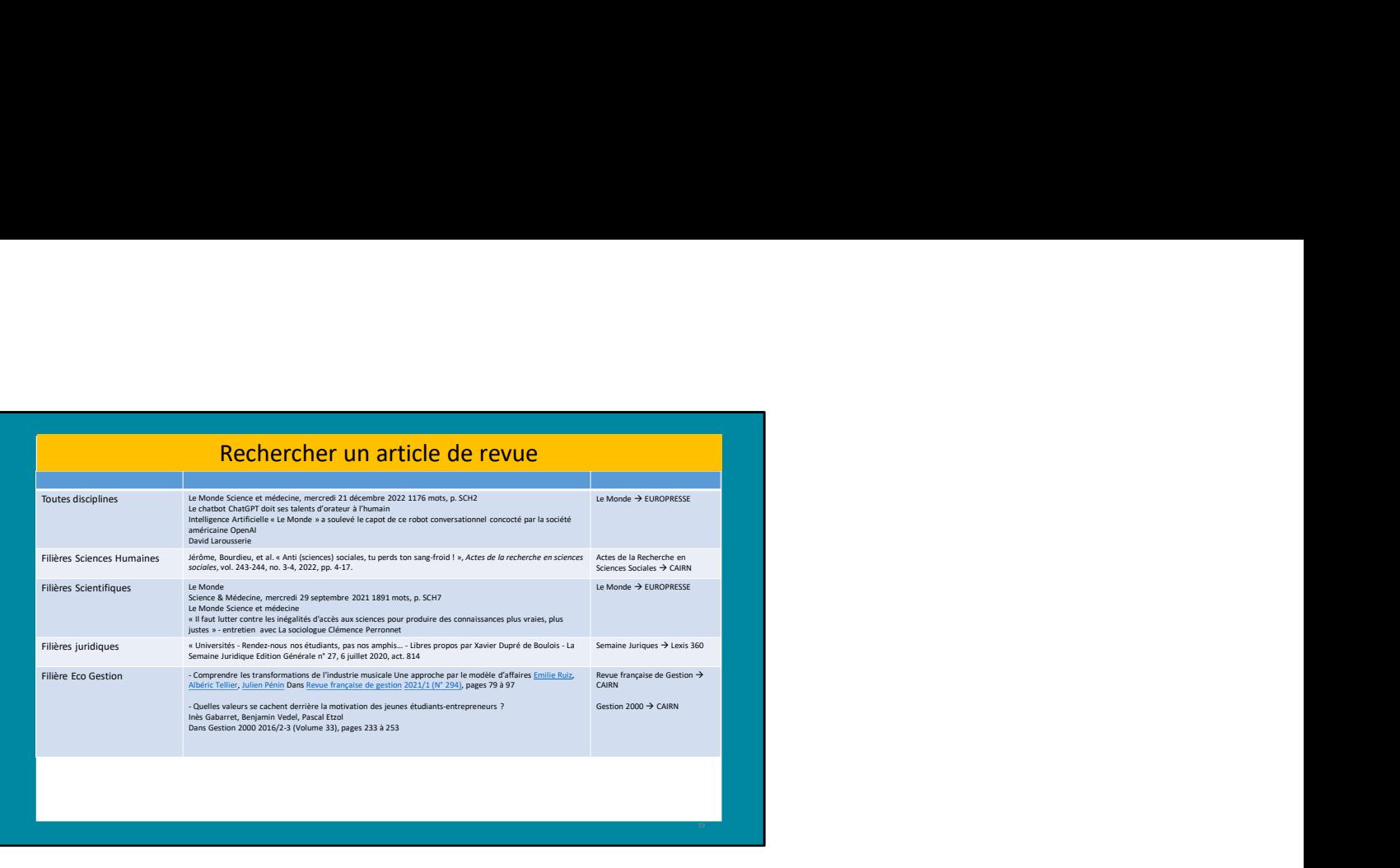

## Des questions ?

…sur l'utilisation du catalogue ? formation-bu@uphf.fr

…sur le fonctionnement des bases en ligne ? basesenligne@uphf.fr

...sur les services et le fonctionnement de la BU ? bu@uphf.fr

20 and 20 and 20 and 20 and 20 and 20 and 20 and 20 and 20 and 20 and 20 and 20 and 20 and 20 and 20 and 20 and 20 and 20 and 20 and 20 and 20 and 20 and 20 and 20 and 20 and 20 and 20 and 20 and 20 and 20 and 20 and 20 an